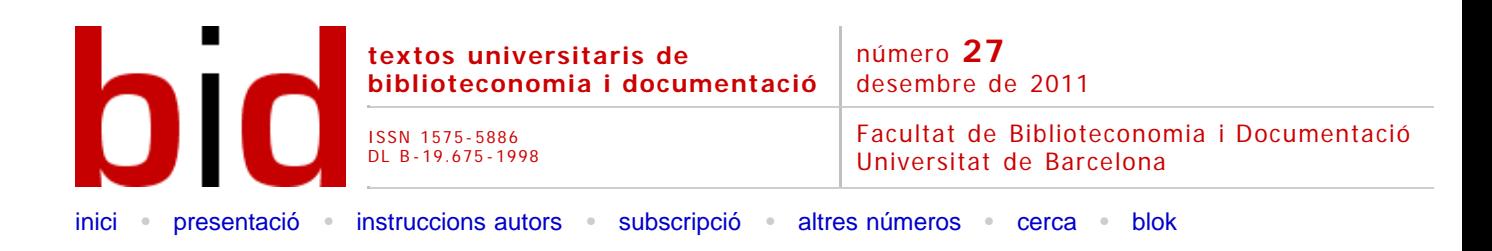

# Visual Understanding Environment: una eina automàtica per generar i gestionar mapes conceptuals

[[Versión castellana](file:///C|/backups/bid/27/baz2.htm)]

JoAN V. BAZ Administrador Adaptiva Sistemas, SL *[juan.baz@gmail.com](mailto:juan.baz@gmail.com)*

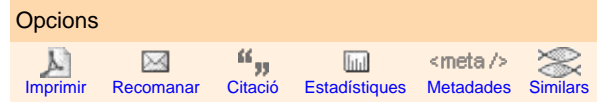

### **Resum [\[Abstract](javascript:resum()] [[Resumen\]](javascript:resum()**

Es descriuen noves eines que ajuden en les diferents fases del cicle de vida de la recerca i de la gestió bibliogràfiques.

En concret es descriu una situació en què s'ha fet servir Zotero com a complement de Firefox, juntament amb Visual Understanding Environment (VUE), un complement de Zotero, per descobrir, gestionar i difondre recursos i referències bibliogràfiques.

# **1 Introducció**

El flux de treball en entorns de coneixement es pot dividir en quatre etapes: recol·lecta de material, estructuració d'aquest material, gestió de les referències i presentació dels resultats.

Tradicionalment s'han fet servir els gestors de referències bibliogràfiques, com ara Refworks, Endnote o Zotero, per gestionar les referències i la documentació en la publicació científica. Amb tot, però, aquestes eines treballen de manera aïllada i només recentment ha estat possible expandir-ne les funcionalitats, per exemple dotant-les de la capacitat de fer cerques bibliogràfiques des de dins dels gestors.

Zotero és un gestor de referències bibliogràfiques fet amb codi lliure. Es pot obtenir gratuïtament a [www.zotero.org](file:///C|/backups/bid/27/www.zotero.org) i en la mateixa adreça es poden aconseguir tant els diferents complements per treballar amb els processadors de text més comuns del mercat com el codi font, en cas que sigui necessari.

Aquest programa és sovint criticat, sobretot si es compara amb les alternatives, quan es tracta de veure característiques com ara la quantitat de format de citacions o altres elements, que poden arribar a ser imprescindibles en el treball professional. Però té alguns punts forts que cal ressenyar:

- És gratuït.
- És fàcil d'aprendre i intuïtiu.
- És ràpid d'instal·lar i de gestionar.
- Permet importar i exportar dades des de i cap a altres gestors.

Aquestes característiques fan que sigui una eina especialment adient per fer prototips, com el cas que ens ocupa. En aquest treball no s'intenta fer ús de l'eina òptima per al treball del dia a dia, sinó més aviat de la indicada per mostrar un concepte.

Zotero permet la captura directa des del web de les dades bibliogràfiques de molts dels ítems. Tot i que no sempre, les dades vindran per aquesta via, i això ens agilitza considerablement la feina.

A continuació, les dades recuperades s'organitzen en carpetes, perquè en sigui més fàcil el tractament, i, finalment, s'insereixen en el lloc adient de la citació o la bibliografia del treball de què formen part i en els formats que s'hagin especificat en cada cas.

D'altra banda, la persona que fa el treball ha hagut de cercar extensivament fonts, i n'ha descartat moltes durant els primers estadis, abans de començar la recollida. Amb tota probabilitat, un cop feta la bibliografia, encara continuarà treballant en la presentació que li serveixi per difondre'n els continguts.

Una altra eina que ens pot ajudar, almenys, en la segona fase és el mapa de conceptes. Un mapa conceptual és un diagrama que mostra les relacions entre conceptes, una eina gràfica per organitzar i representar coneixement. Els treballs de Joseph D. Novak, entre d'altres, a la Cornell University els anys 1970 en l'àrea de l'aprenentatge constructivista van donar com a fruit aquestes eines, que s'han estès i diversificat, i actualment s'apliquen tant a l'educació com als negocis o a la generació de programari.

Entre les eines que duen a terme aquest tipus de tasques, en aquest cas no s'ha optat per les més conegudes (Xmind o Cmap Tools), tot i que són també programari lliure, sinó per [Visual](http://vue.tufts.edu/) [Understanding Environment](http://vue.tufts.edu/) (VUE) de la Tufts University.

VUE és una aplicació per generar i fer servir mapes de conceptes, de codi obert, en Java. Fent servir aquesta eina es poden crear xarxes semàntiques de recursos digitals extrets de biblioteques digitals i sistemes de fitxers locals i remots com ara *Flickr, Yahoo, Twitter, PubMed*, etc. A més, existeix una versió que funciona com a complement de Zotero.

# **2 Exemples d'utilització**

Per anar més enllà del gestor de bibliografies, ens servirà una característica que tenen en comú Zotero i VUE: el fet que tots dos funcionen seguint el marc de descripció de recursos (RDF). Es tracta d'un model de metadades comú, fet que en permet la interoperabilitat. VUE, a més, fa servir el servei web [Open Calais](http://www.opencalais.com/) per extraure entitats de nodes de recursos.

Es fa servir VUE per descobrir material. A continuació, Zotero per recopilar i gestionar les citacions bibliogràfiques i la bibliografia del treball. I, finalment, es torna a usar VUE per a les representacions gràfiques dels conceptes del nostre treball i la presentació final.

Per il·lustrar la manera de treballar s'usa un treball sobre l'obra de la pintora Tamara de Lempicka, exponent de l'art déco.

Les raons per escollir-lo han estat pràctiques: hi ha informació abundant disponible a la xarxa, hi ha imatges i, d'altra banda, de la contemplació de les seves obres, se'n deriva un plaer estètic.

Per començar es configura VUE per obtenir dades de *NY Times, Wikipedia, Flickr, JSTOR* i *Yahoo*. En aquest cas es deixen fora els recursos relacionats amb l'àmbit de la salut, ja que no són adients.

Cal fer un incís en aquest punt. La National Library of Medicine (NLM), ha estat pionera en la gestió de referències bibliogràfiques i continua sent-ho amb el ple suport que proporciona a *PubMed* i a la resta de bases de dades biomèdiques i de salut. L'NLM ha optat clarament per RDF i la majoria de les aplicacions en permeten l'ús. Això permetria obtenir moltes més dades si s'hagués optat per un exemple relacionat amb aquest entorn; no ha estat així per facilitar la generalització a altres àmbits.

Tampoc s'han fet servir *datasets* (conjunts de dades i documents locals que ajudarien en l'estructuració del treball) ni ontologies (llistes de conceptes i enllaços que proporcionarien xarxa semàntica bàsica).

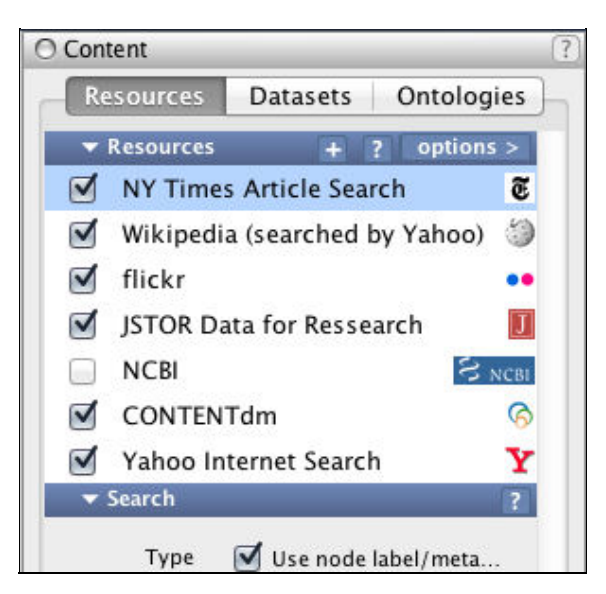

Figura 1. Escollint continguts cercables per l'eina

Es continua creant un mapa de conceptes amb un sol concepte central:

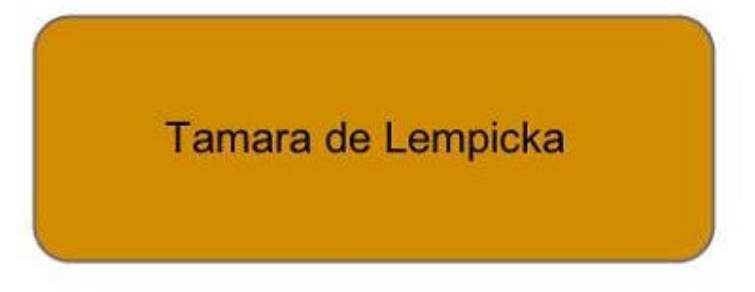

Figura 2. Un concepte central inicial

Des d'aquest concepte central, amb el botó dret, es pot demanar la descoberta automàtica de recursos:

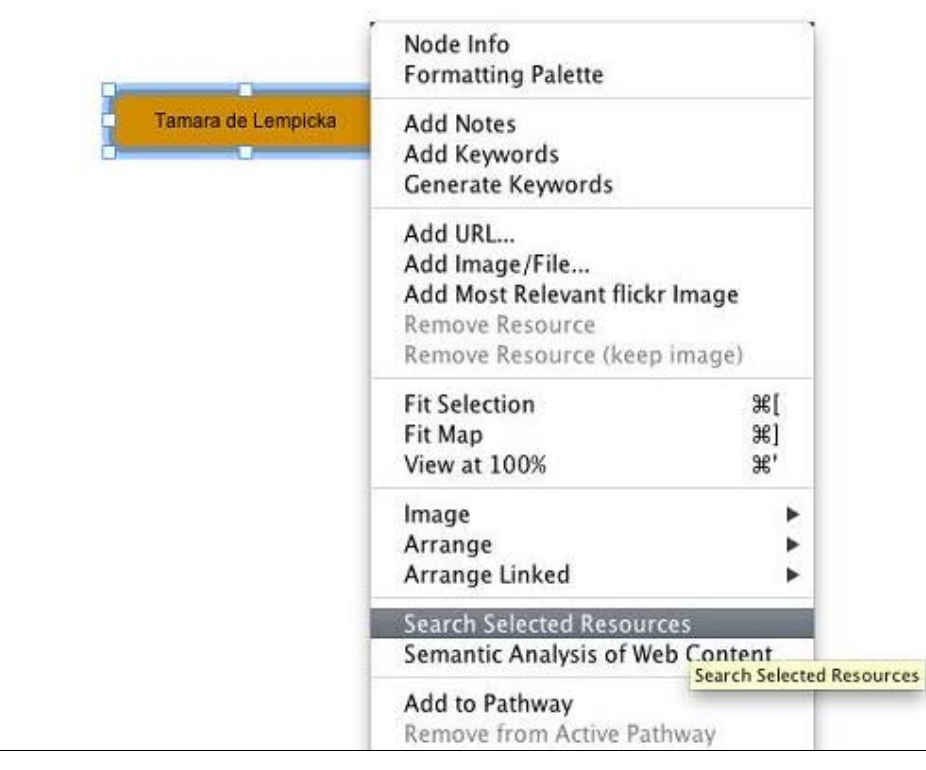

Figura 3. Cerca del concepte en els recursos seleccionats

L'aplicació genera una cerca automatitzada que dóna com a resultats conjunts de resultats en els formats que cada font proporciona, un primer nivell de continguts, entre els quals es poden trobar fotografies, textos i enllaços web.

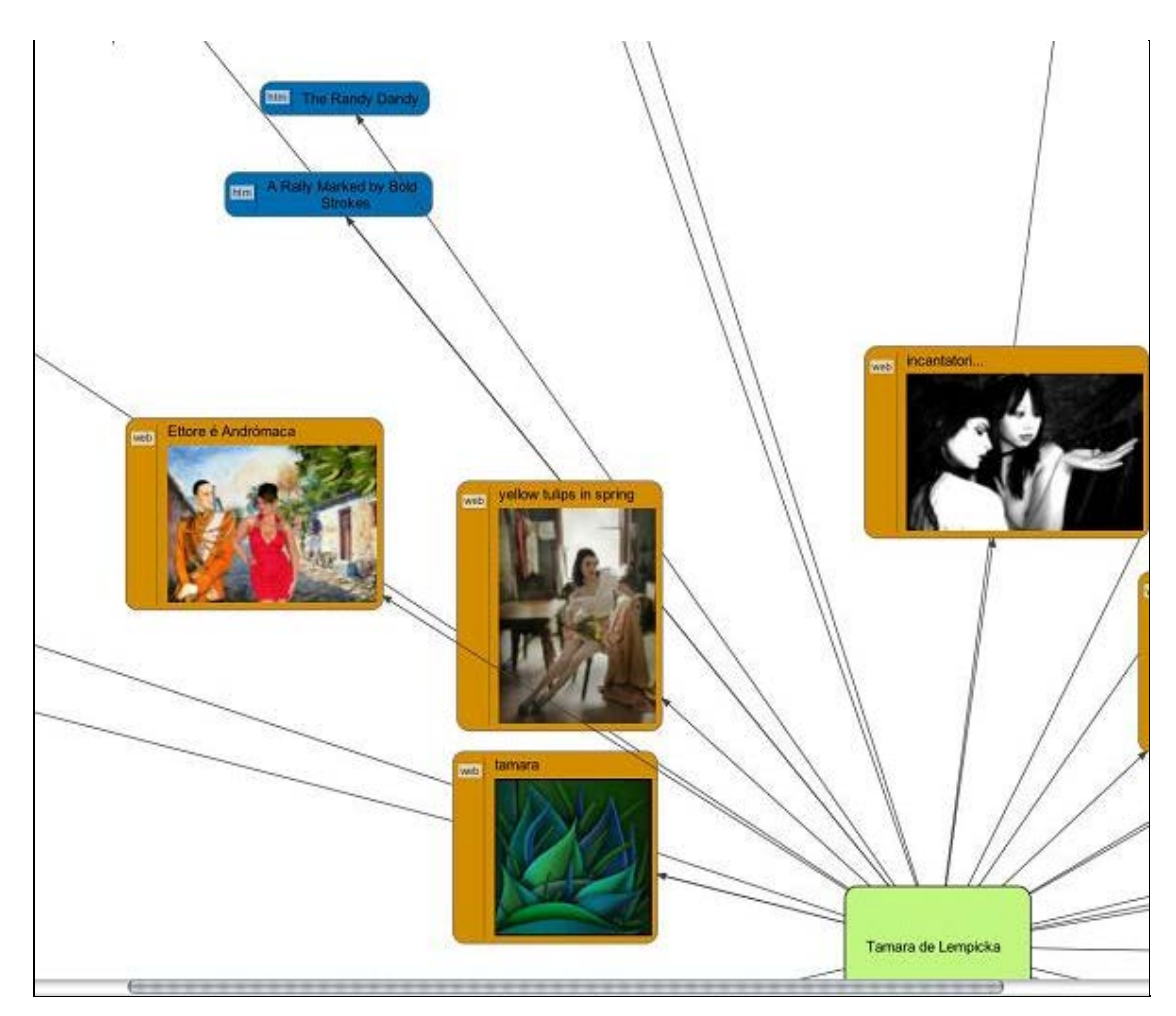

Figura 4. Fotos, enllaços web i nodes nous generats automàticament

Un cop ens apareixen alguns recursos web, s'hi pot afegir una anàlisi semàntica. L'aplicació recorre els nodes del web i ens pot proveir de multitud de continguts addicionals relacionats, organitzats en nodes que agrupen per afinitat, per exemple, les ciutats rellevants en la vida de la pintora o els noms de les seves obres:

| Node Info<br><b>Formatting Palette</b>                                                                                     |                               |
|----------------------------------------------------------------------------------------------------|-------------------------------|
| <b>Add Notes</b><br>Add Keywords<br>Generate Keywords                                                                      |                               |
| Edit URL<br>Replace Image/File<br>Add Most Relevant flickr Image<br><b>Remove Resource</b><br>Remove Resource (keep image) |                               |
| <b>Fit Selection</b><br>Fit Map<br>View at 100%                                                                            | æГ<br>96]<br>98'              |
| Image<br>Arrange<br>Arrange Linked                                                                                         |                               |
| <b>Search Selected Resources</b><br>Semantic Analysis of Web Content                                                       |                               |
| Add to Pathway<br>Remove from Active Pathway                                                                               | <b>Semantic Analysis of W</b> |
| <b>Sync Resources</b>                                                                                                    |                               |
| Copy Style                                                                                                    | <b>企業C</b>                    |

Figura 5. Els enllaços URL poden explotar-se per recuperar informació nova

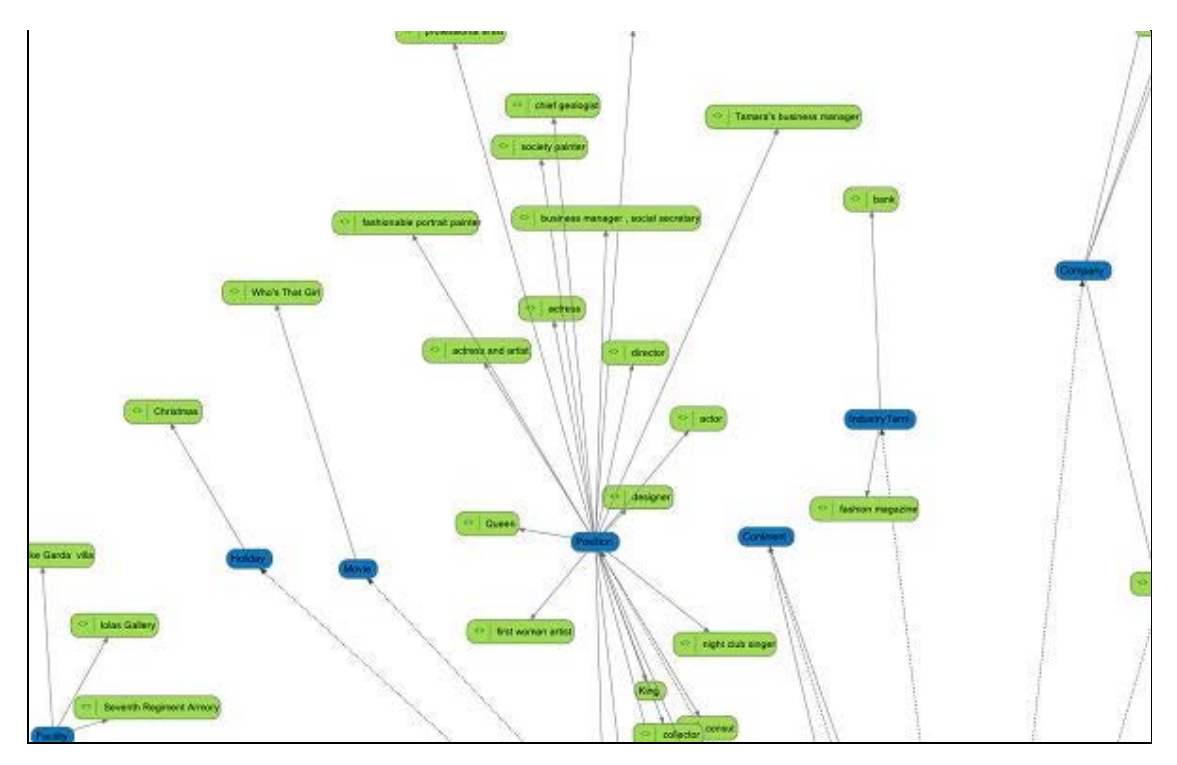

Figura 6. Nodes nous que formen agrupacions respecte a conceptes centrals

Aquests recursos poden portar-se a Zotero, generant un bibliomap o mapa de conceptes bibliogràfic, que pot servir com a part del material de base per generar el treball. D'aquesta manera es realimenta la cerca i és possible iterar eixamplant o aprofundint tant com sigui necessari.

Un cop acabat el treball es poden incloure en VUE els recursos nous obtinguts durant l'elaboració, i fer servir tant els obtinguts en la descoberta automàtica com els afegits manualment més tard, per fer la presentació:

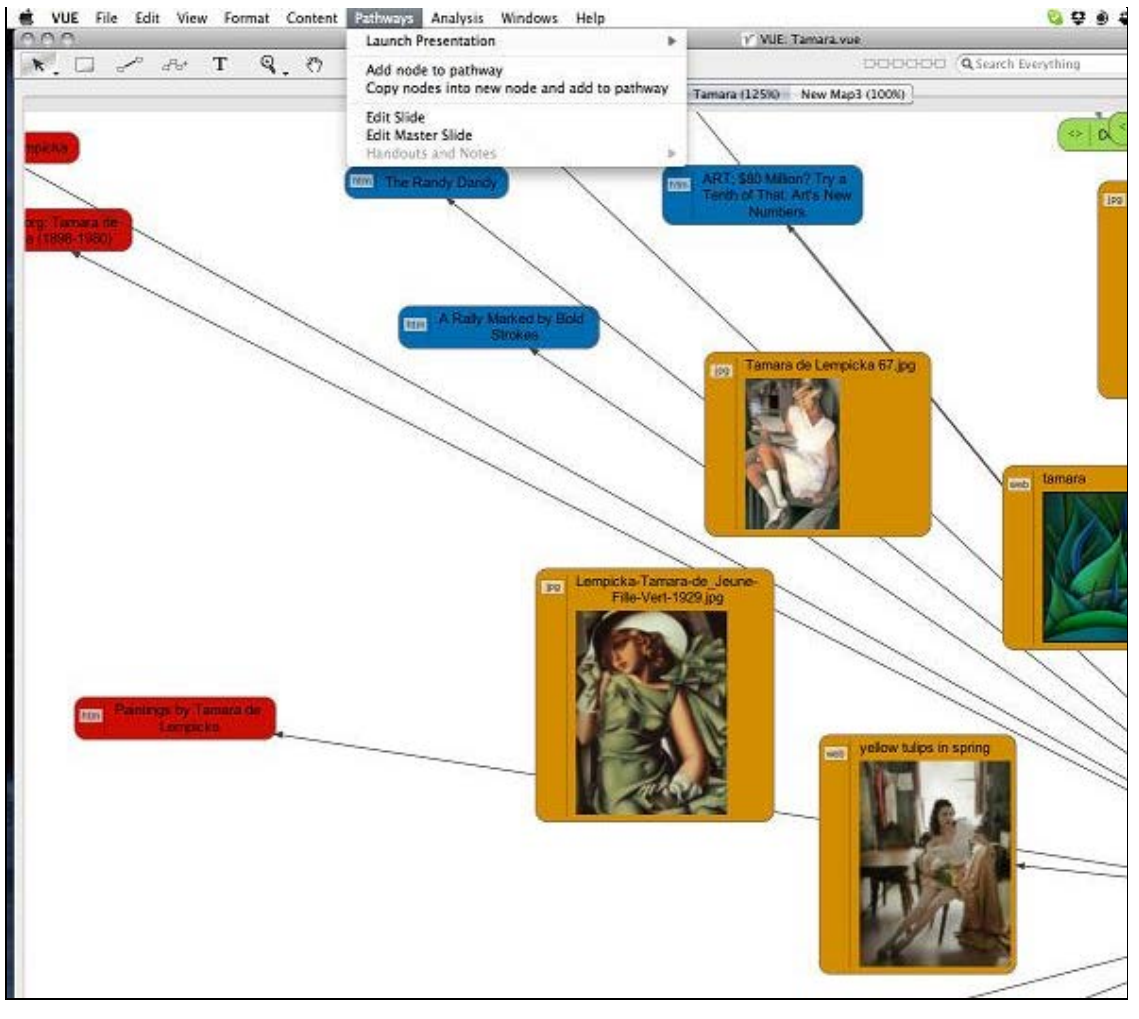

Figura 7. El menú de presentacions

VUE ens presenta aquesta primera vista general del treball però la presentació permet presentar seqüencialment els continguts. En tot moment es té ple control dels continguts amb la possibilitat de generar una diapositiva patró, canviar els textos, modificar els colors, invertir l'ordre de la presentació, etc.

En aquest exemple es veu com es marca la ruta a seguir per la presentació per després mostrar el passi de diapositives, segons s'ha marcat:

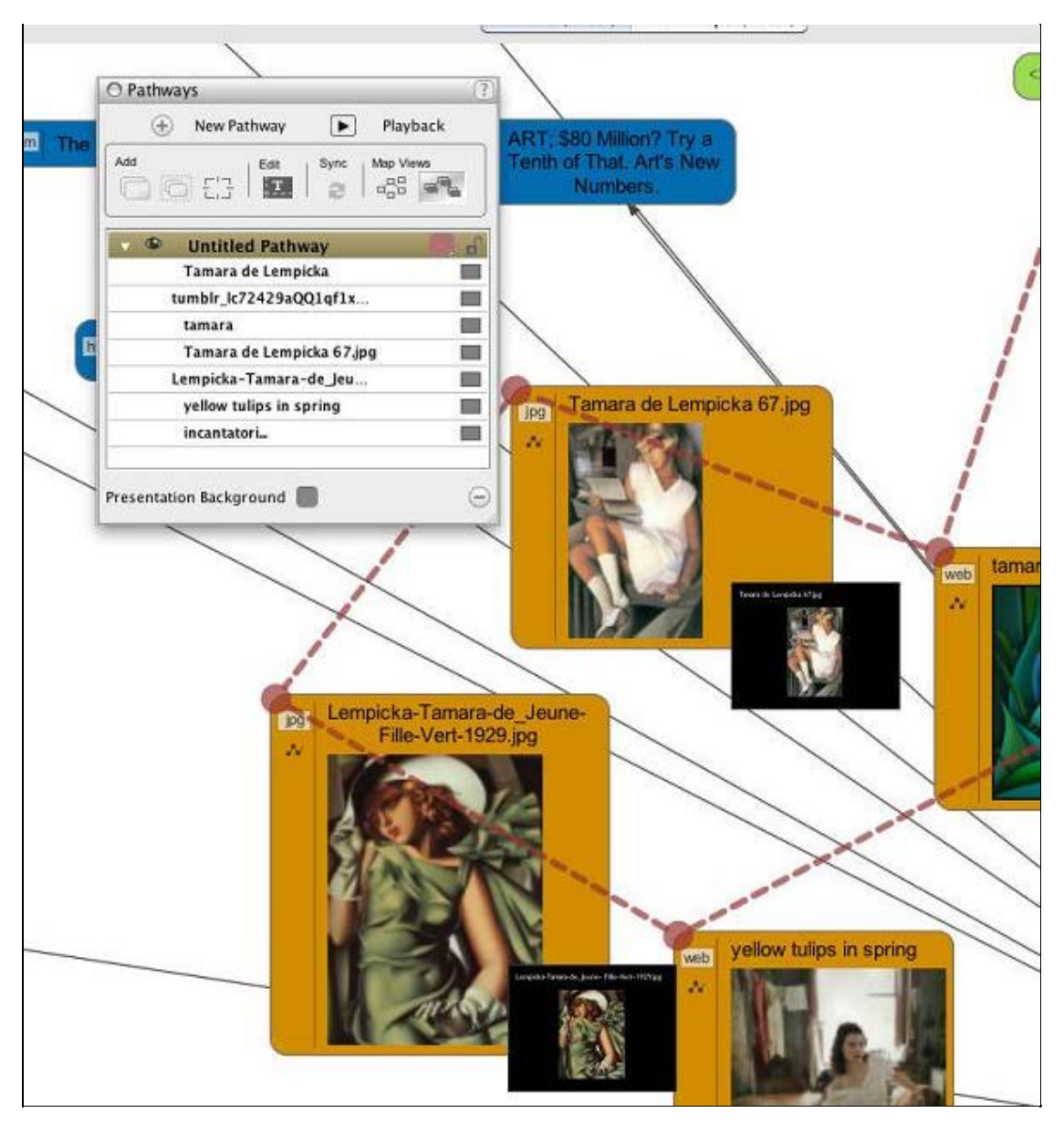

Figura 8. Diferents *pathways* o recorreguts per a diverses audiències

# **3 Conclusió**

VUE permet començar amb l'automatització d'algunes fases del treball acadèmic que fins ara s'abordaven de manera manual. Addicionalment, s'integra en el procés i permet la importació i exportació d'informació d'altres eines més "tradicionals", com ara Zotero o els gestors de presentacions.

Inicialment, es preveia una implantació ràpida i progressiva d'aquesta eina, a mesura que anessin augmentant el nombre de dipòsits d'informació compatibles (web 3.0). De tota manera, l'alentiment del desplegament d'aquests recursos ha fet que VUE hagi moderat considerablement la seva difusió.

### **Bibliografia**

Moon, B. M.; Hoffman, R. R.; Novak, J. D.; Cañas, A. J. (2011). *Applied concept mapping: capturing, analyzing and organizing knowledge*. Boca Raton, FL: CRC Press.

Novak, J. D.; Gowin, D. B. (1984). *Learning how to learn*. Cambridge; New York: Cambridge University Press.

<span id="page-9-0"></span>Facultat de Biblioteconomia i Documentació Universitat de Barcelona Barcelona, desembre de 2011 [http://www.ub.edu/biblio](http://www.ub.edu/biblio/) **•** [Comentaris](http://www.ub.edu/bid/bid_enviar_comentari.php?document=file:///C|/backups/bid/27/baz1.htm)

[Recomanar](javascript:recomanar() **•** [Citació](javascript:ventana() **•** [Estadístiques](javascript:ventana() **•** [Metadades](javascript:ventana() Els textos publicats a *BiD* estan subjectes a una llicència de [Creative Commons](http://creativecommons.org/licenses/by-nc-nd/3.0/es/deed.ca) [Política de privadesa](http://www.ub.edu/bid/javascript:void(window.open() [UB](http://www.ub.edu/) **•** [Facultat](http://www.ub.edu/biblio/) **•** [BiD](http://www.ub.edu/bid/)